**Aduana Nacional de Bolivia**

# Manual del sistema SIVETUR **SISTEMA DE CONTROL DE INGRESO Y**

## **SALIDA DE VEHÍCULOS TURÍSTICOS**

Gerencia Nacional de Sistemas

Aduana Nacional de Bolivia Copyright © Todos los Derechos Reservados - 2015

### **SIVETUR**

#### SISTEMA DE CONTROL DE INGRESO Y SALIDA DE VEHÍCULOS TURÍSTICOS

#### **Introducción**

El ingreso y salida de vehículos en los puntos fronterizos de los países representa una información muy útil, en diferentes aspectos en caso de cualquier eventualidad.

Por esta razón es necesario tener un control del ingreso y salida de vehículos en los puntos fronterizos, para lo cual se tiene que registrar estos ingresos y salidas de vehículos como constancia para su control.

El sistema SIVETUR (Sistema de Control de Ingreso y Salida de Vehículos Turísticos) realiza este control tomando en cuenta los parámetros y criterios necesarios que involucran el registro de los ingresos y salidas de vehículos.

#### **Objetivo del manual**

El objetivo de este manual, es mostrar el funcionamiento operacional del sistema SIVETUR, para que el usuario pueda operar el sistema sin tener mayores problemas.

#### **Ingreso del usuario Público**

Un usuario público es aquella persona particular que puede realizar el registro de su salida o ingreso, personalmente. Este tipo de usuario ingresa al sistema mediante una URL especialmente orientado para las personas externas a la institución.

La pantalla inicial para el usuario público, inicialmente muestra un buscador pidiendo el número de documento de identidad de la persona y la placa del automóvil (en caso de estar registrado anteriormente).

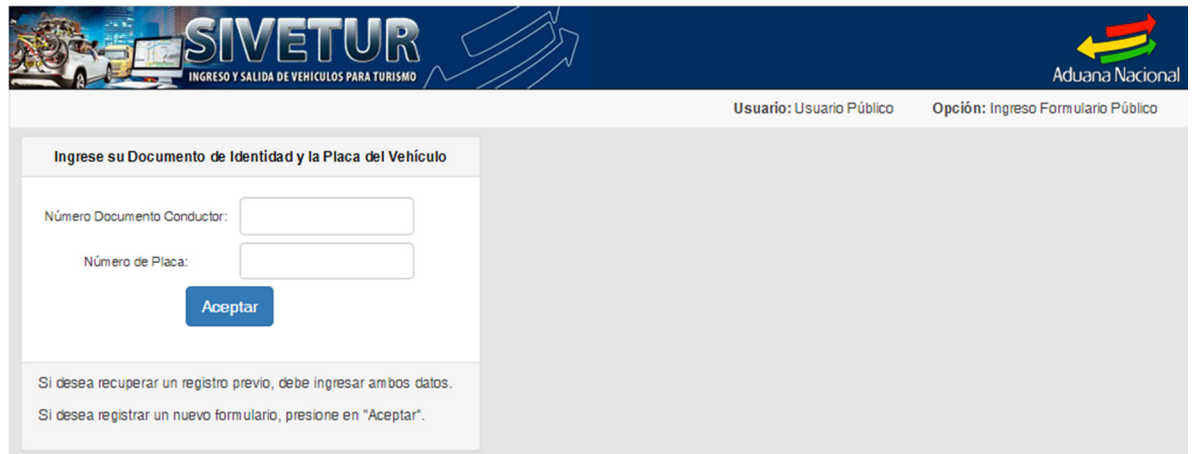

Si encuentra los datos de la persona y el vehículo, se muestra un formulario con la información cargada anteriormente, caso contrario muestra el mismo formulario con los campos vacíos para ser llenados por la persona, en otro caso se presiona simplemente el botón "Aceptar", para ingresar al formulario vacío.

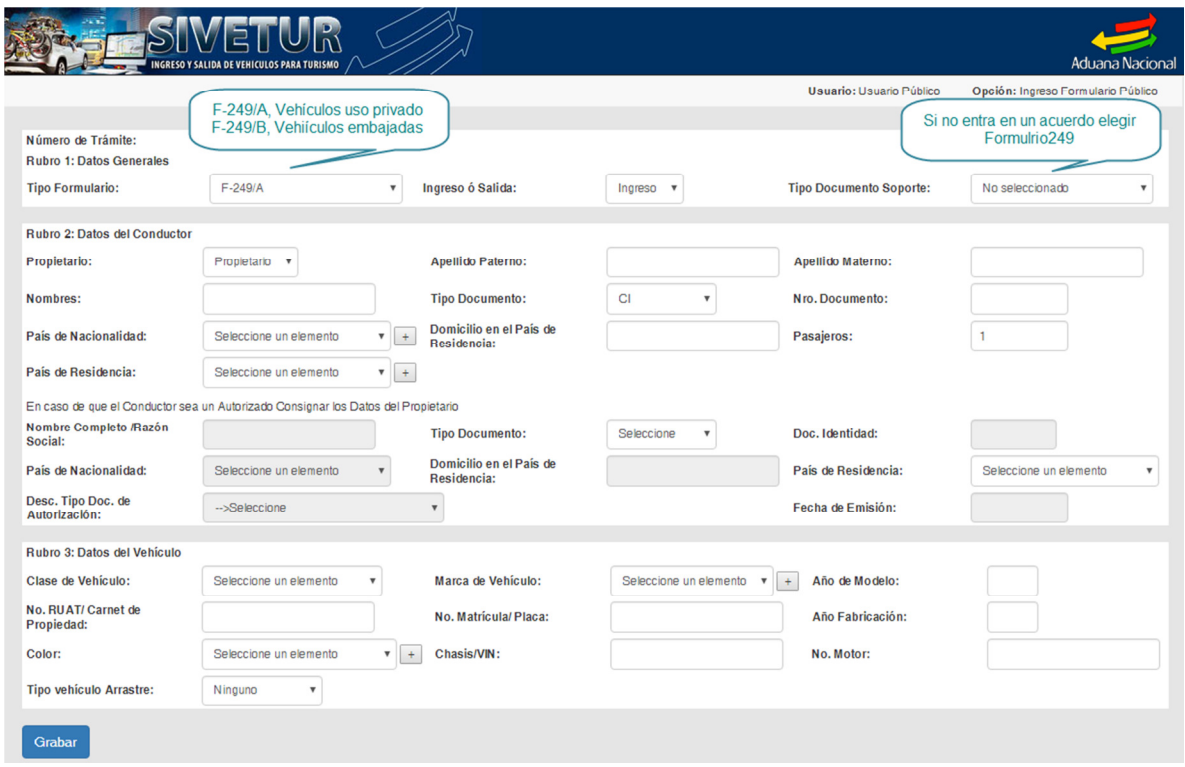

Los campos del formulario de registro están divididos en tres rubros:

#### Rubro 1 Datos Generales

En este grupo se ingresan los datos generales de la salida o ingreso del vehículo turístico como ser: el tipo de formulario, si es ingreso o salida y el tipo de documento de soporte.

#### Rubro 2 Datos del Conductor

En este grupo se ingresa los datos del conductor como ser: conductor propietario o autorizado, nombre completo, tipo de documento, número de documento, nacionalidad, domicilio y número de pasajeros. En caso que sea un conductor autorizado tiene que ingresar campos adicionales como ser: nombre del propietario, documentación, nacionalidad, domicilio y tipo de autorización.

#### Rubro 3 Datos del Vehículo

En este grupo se ingresa los datos del vehículo como ser: la clase de vehículo, marca, modelo, patente, placa, año de fabricación, color, chasis, motor y el tipo de vehículo.

Después de guardar la información, muestra un mensaje que indica que se ha guardado correctamente, además de mostrar un código para el seguimiento por el usuario público.

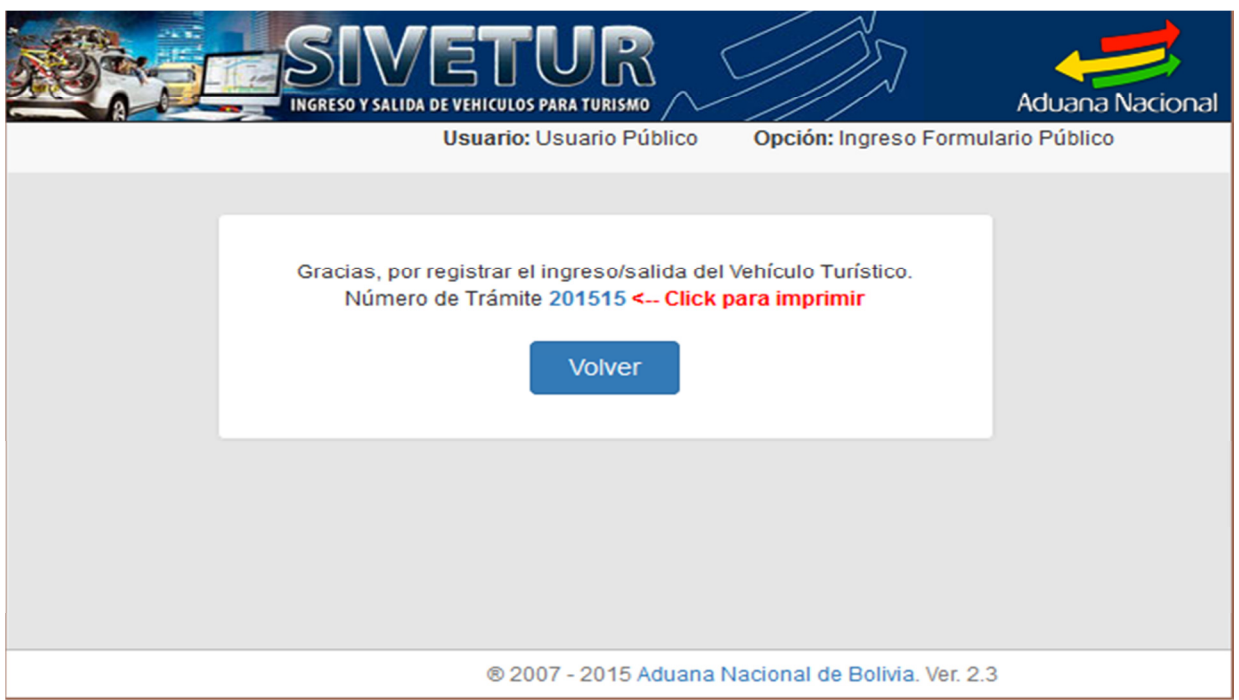

Es preciso mencionar que el formato del código de trámite generado para el usuario público, tiene el formato GGGGS, donde:

**GGGG**: es la gestión

**S**: es un correlativo asignado

También muestra un reporte con la información en un formato de impresión requerido.

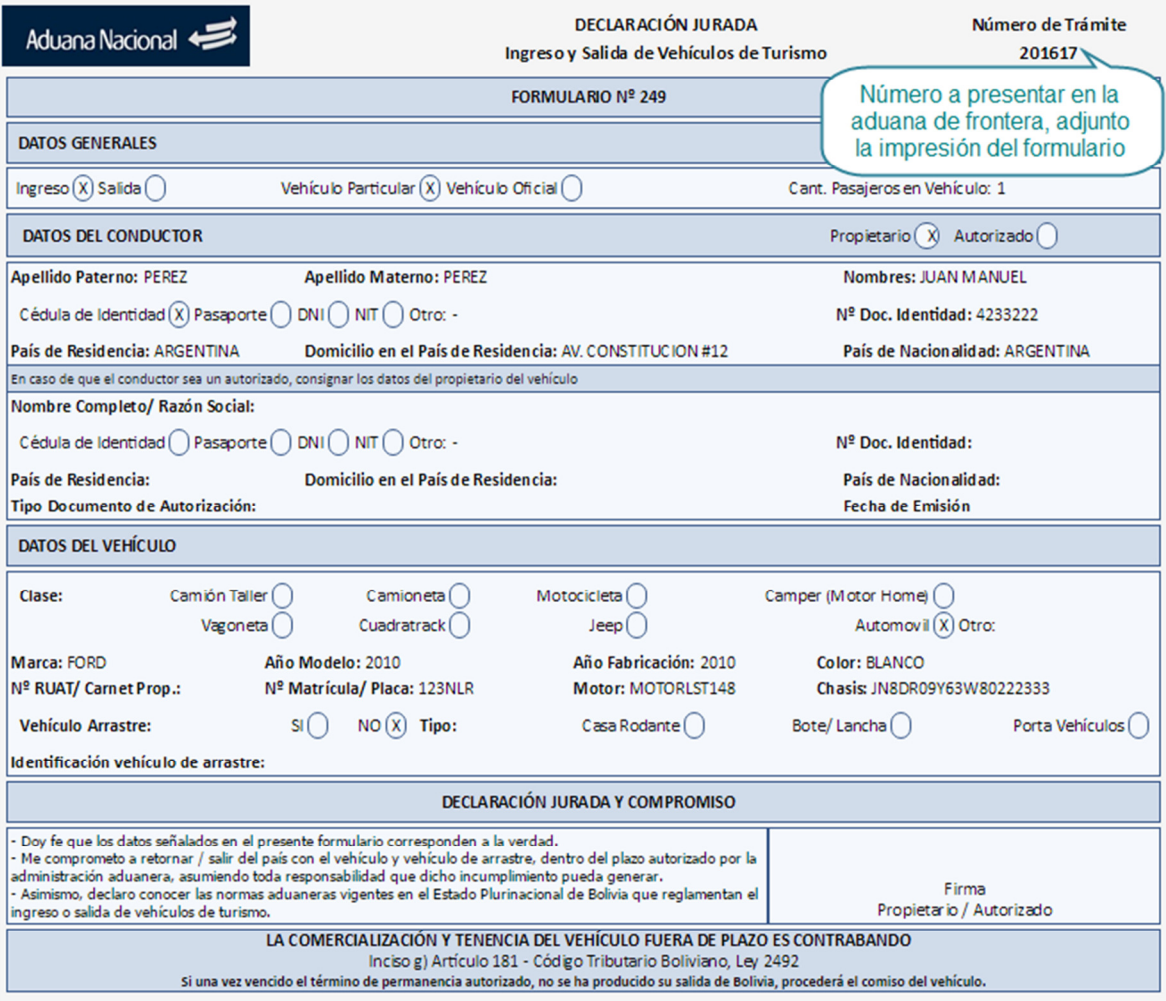